## GOVERNMENT OF THE DISTRICT OF COLUMBIA OFFICE OF THE CHIEF FINANCIAL OFFICER OFFICE OF TAX AND REVENUE

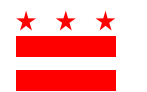

## **FOR IMMEDIATE RELEASE Wednesday, February 25, 2015**

**CONTACT: Natalie Wilson (202) 442-8072**

## **Business Improvement Tax Online Bill Payment Option**

The Office of Tax and Revenue (OTR) has implemented an eCheck payment option for property owners who would like to pay their *Business Improvement District* (BID) taxes online.

The new online payment system is

- *Convenient and easy-to-use:* No need to write checks or pay postage. You can make your *BID tax* payments 24 hours a day, seven days a week.
- *Free*: We do not charge you to use the online payment system.
- **Controlled by you**: Your payment is made when you authorize it. You will have full use of your funds while ensuring on-time payments.
- **Reliable**: When you pay, you will get a "Receipt" and a reference number as proof of your payment.

To use the *Business Improvement District Tax* eCheck online payment system, search the [Real Property](https://www.taxpayerservicecenter.com/RP_Search.jsp?search_type=Assessment)  [Assessment Database](https://www.taxpayerservicecenter.com/RP_Search.jsp?search_type=Assessment) and enter your square and lot or your address.

- 1. Click on your property to retrieve your account information.
- 2. Click on "View Tax Information" at the bottom of the page.
- 3. You will see "Real Property" and "Business Improvement District (BID Tax)" due amounts on the Account Summary tab.
- 4. Then, click on "Click here to make payment" in the upper right corner of the page.
- 5. Confirm the tax (es) to be paid (You may unselect a tax if you do not wish to pay at this time).
- 6. Confirm the amount(s) to be paid (The amount paid defaults to the amount owed. You may change the amount if you choose).
- 7. Enter your email address.
- 8. Click on the "Pay Online" button.
- 9. Verify payment amounts. If correct, click on "Submit*"*.
- 10. You will then be directed to enter your bank account information to complete the payment.

Should you have additional questions, please contact OTR's Customer Service Administration at 202- 727-4TAX (4829).

###